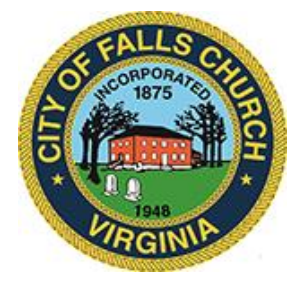

## ECONOMIC DEVELOPMENT AUTHORITY MEETING AGENDA Virtual Meeting **–** <https://meet.lync.com/fallschurch-fallschurchva/vweiner/V3C9Z8DK?sl=1> **Wednesday, September 9th, 2020 - 7:00 PM**

**NOTICE:** The meeting for which this agenda has been posted will be held pursuant to and in compliance with the Virginia Freedom of Information Act, Section 2.2-3708.2 and state and local legislation adopted to allow for continued government operation during the COVID-19 declared emergency.

All participating members of the Economic Development Authority will be present at this meeting through electronic means. All members of the public may view the meeting via this Skype meeting link [https://meet.lync.com/fallschurch-fallschurchva/vweiner/V3C9Z8DK?sl=1.](https://meet.lync.com/fallschurch-fallschurchva/vweiner/V3C9Z8DK?sl=1)

Public comment should be submitted to [vweiner@fallschurchva.gov](mailto:vweiner@fallschurchva.gov) until 8:00 p.m. on September 8<sup>th</sup>, 2020. All comments will be provided to the EDA members and comments received by the deadline will be summarized during the meeting.

**PLEASE ALSO NOTE:** This meeting will be conducted via Skype. If you do not already use Skype, you will be prompted to install it when clicking the meeting link, so please take some time ahead of the meeting to do so. If needed, there are short instructions to install the app following the meeting agenda. Please email EDA Clerk Val Weiner at *vweiner@fallschurchva.gov* prior to the meeting if you need assistance with installation. During the meeting, staff will not be available to assist with installation.

- 1. Call to order
- 2. Approval of August  $4<sup>th</sup>$ , 2020 EDA DRAFT meeting Minutes: [https://www.fallschurchva.gov/DocumentCenter/View/13132/Draft-August-EDA-Meeting-](https://www.fallschurchva.gov/DocumentCenter/View/13132/Draft-August-EDA-Meeting-Minutes)**[Minutes](https://www.fallschurchva.gov/DocumentCenter/View/13132/Draft-August-EDA-Meeting-Minutes)**
- 3. Introduction of new CBC student representatives: Rex Crespin and James Trombo
- 4. Discussion and possible vote in re: another round of micro-grants
- 5. Wayfinding Phase 1 Presentation
- 6. Business Supply Fund Committee Update Erin Messner
- 7. Per the resignation of Mike Novotny and Erik Pelton
	- a. Add 2 more people to Business Supply Fund Committee?
	- b. Suggestions for 2 new prospective EDA members?
- 8. Draft letter of commendation for Robert Goff (per Business Supply Fund Committee)
- 9. Parking Project Update Ed Saltzberg

Other Meeting Documents:

August Project Updates[: https://www.fallschurchva.gov/DocumentCenter/View/13134/August-](https://www.fallschurchva.gov/DocumentCenter/View/13134/August-Updated-Project-Tracker)[Updated-Project-Tracker](https://www.fallschurchva.gov/DocumentCenter/View/13134/August-Updated-Project-Tracker)

EDA Business Supply Fund Meeting Minutes:

[https://www.fallschurchva.gov/DocumentCenter/View/13155/August-27-2020-EDA-Business-Supply-](https://www.fallschurchva.gov/DocumentCenter/View/13155/August-27-2020-EDA-Business-Supply-Fund-Committee-Minutes-draft)[Fund-Committee-Minutes-draft](https://www.fallschurchva.gov/DocumentCenter/View/13155/August-27-2020-EDA-Business-Supply-Fund-Committee-Minutes-draft)

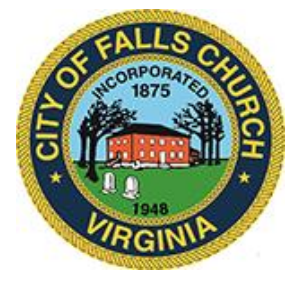

Wayfinding Map with Estimated Sign Cost: <https://www.fallschurchva.gov/DocumentCenter/View/13154/Updated-Wayfinding-Map>

## Skype Download Instructions

## **Accessing Skype – New Users**

**Smartphone:** If you plan to view the meeting on a smartphone, access your preferred app store to download the "**Skype**" app. You will have to allow Skype access to some features on your phone and accept their terms and conditions.

**PC/Windows:** If you plan to view the meeting on a personal computer, visit [www.skype.com](http://www.skype.com/) to download and install the program. You will have to allow Skype access to some features on your computer and accept their terms and conditions.

## **After downloading Skype:**

- $\Box$  Click the advertised meeting link to join the Skype meeting.
- $\Box$  When the app opens, click 'Join as Guest' and enter your name. Click the blue arrow to continue.
- $\Box$  The meeting will start with your microphone and video features turned off. As an observer, you can view or listen to the meeting without these features. If you are a meeting participant, you should enable at least the microphone feature. Video is not required but may be useful. Depending on your role in the meeting, there may be restrictions on whether you can speak during the meeting.